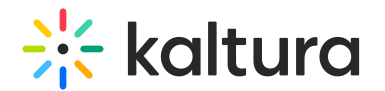

# Channel Page Guide

Last Modified on 04/25/2022 1:00 pm IDT

This article describes the components of the Channel page and the deliverables required for display and configuration.

A channel page is a collection of content. Users can add information, descriptions, playlists, and much more to the channel. Create the channel page with welcome videos, different playlists, and customized CTA buttons that allow the user to navigate effortlessly to different pages internally or externally. Attendees can also reach out to moderators on channel pages creating space to engage and connect.

# Header Banner (Background image)

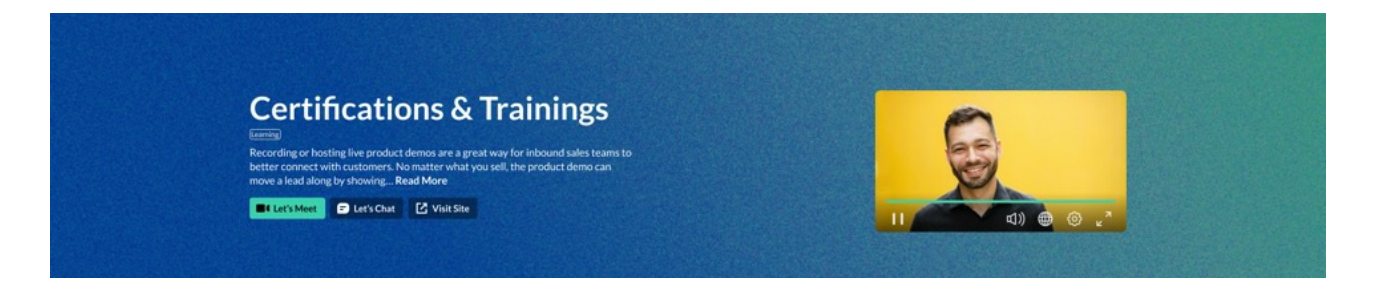

# Technical Specifications

Format: JPG, Size: 1600x900 pixels.

# Display Method

The banner dimensions are dynamic and responsive to the viewport size. The atmospheric background image will be resized to cover the entire banner, even if it has to scale the image or cut a little bit off one of the edges.

#### Notes and Recommendations

- Do not include any text in the image.
- Image should not be too noisy so the UI on top will be clear (please keep the banner header as atmospheric as possible without many details).

# Welcome Video (Optional)

The welcome video auto-plays after a user lands on the page. The user can unmute and expand the video to full screen.

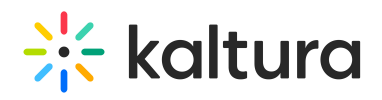

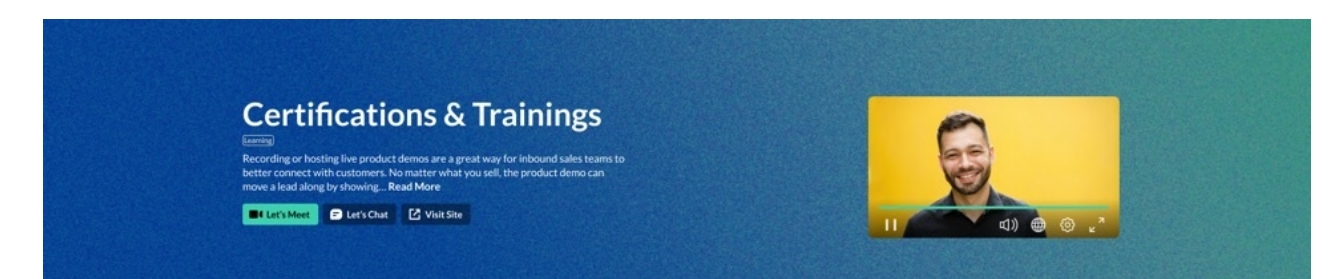

#### Technical Specifications

Format: MP4. 1920x1080 (HD), Aspect ratio: 16:9.

#### Deliverables

Provide a video file.

# Custom CTA/s button/s | Optional

Customize up to two CTA buttons. Based on the Interactive Experience you chose (chat, meeting room).

The CTAs will include out linking to an external link.

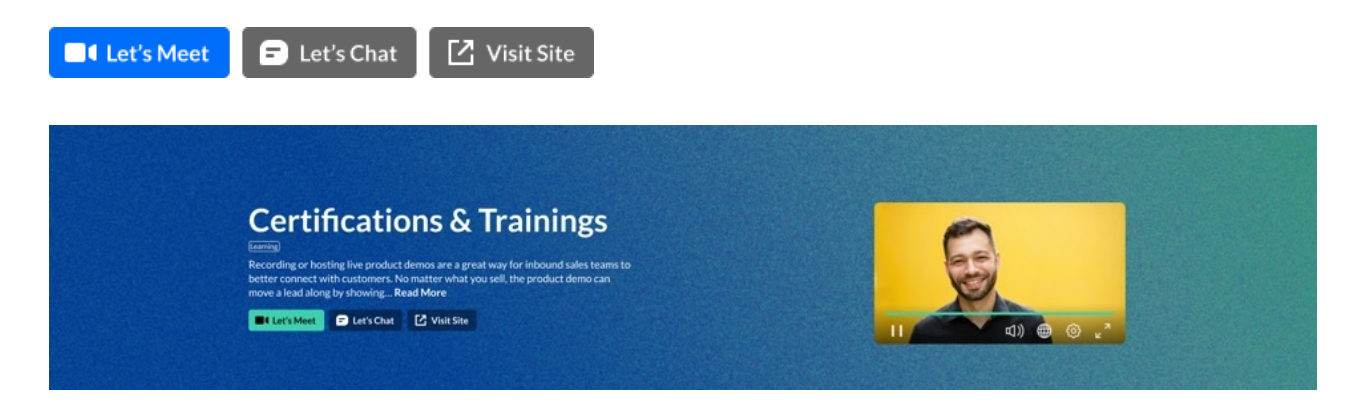

#### Deliverables

- 1. Provide the link for each CTA button.
- 2. Provide text for each button label.

#### Technical Specifications

- 1. The provided links should be in an https:// format.
- 2. Button label 15 char limit.

# Channel Page Name (Channel Page Title)

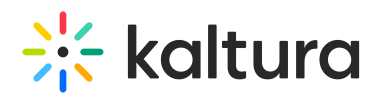

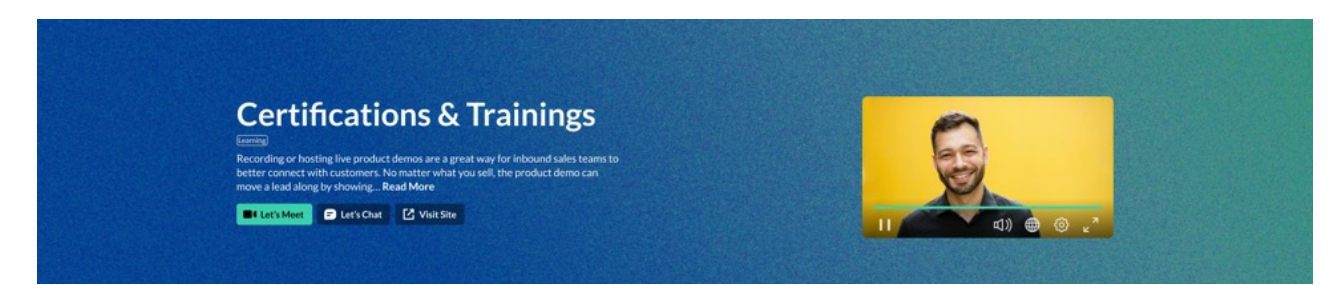

The name that appears as the title on the page.

#### Deliverables

Provide text.

#### Technical Specifications

Title text – 60 char limit. (Recommended 25-30 chars till the ellipsis)

# Tagline (taken from description) | Optional

Will appear beneath the page title. When clicking "Read More" the user will be directed to the "About" tab, which will always host the full-length page description.

#### Deliverables

Provide text.

#### Technical Specifications

Tagline - 150 char limit. (Total description - 2,500 char limit)

# About Tab (taken from Channel page description) | Optional

The description can be displayed in rich text, including hyperlinks, images, and clickable images.

# $\frac{1}{25}$  kaltura

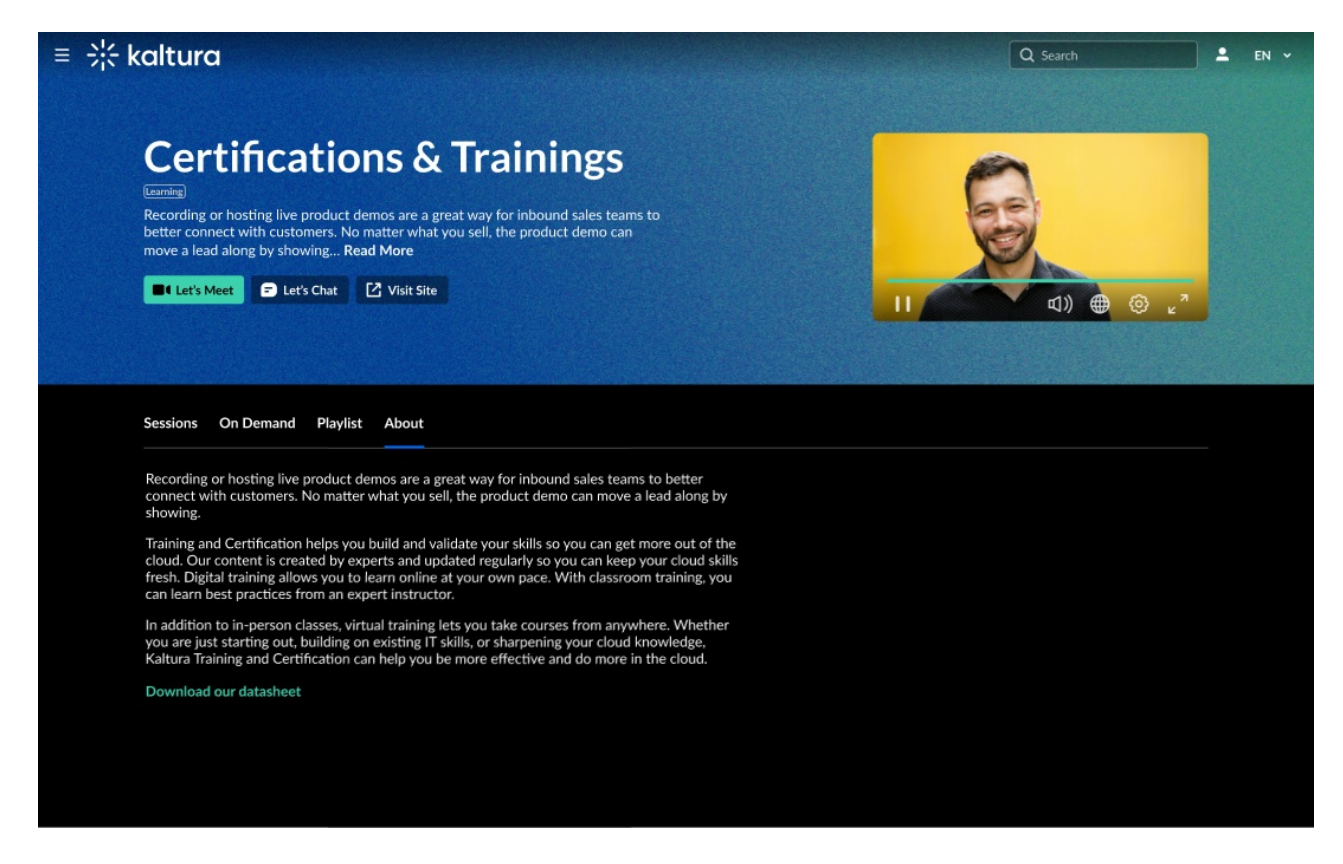

#### Technical Specifications

- 1. Description text 2,500 char limit.
- 2. Images: JPG/PNG. Size: Height no limit X Width 690 max it keeps the image ratio up to 690 max-width.

# Sessions Tab

The 'Sessions' tab is automatically displayed after a Live/Simulive session is associated with the channel. You can publish the same session to multiple Channel pages if needed.

# $\frac{1}{2}$  kaltura

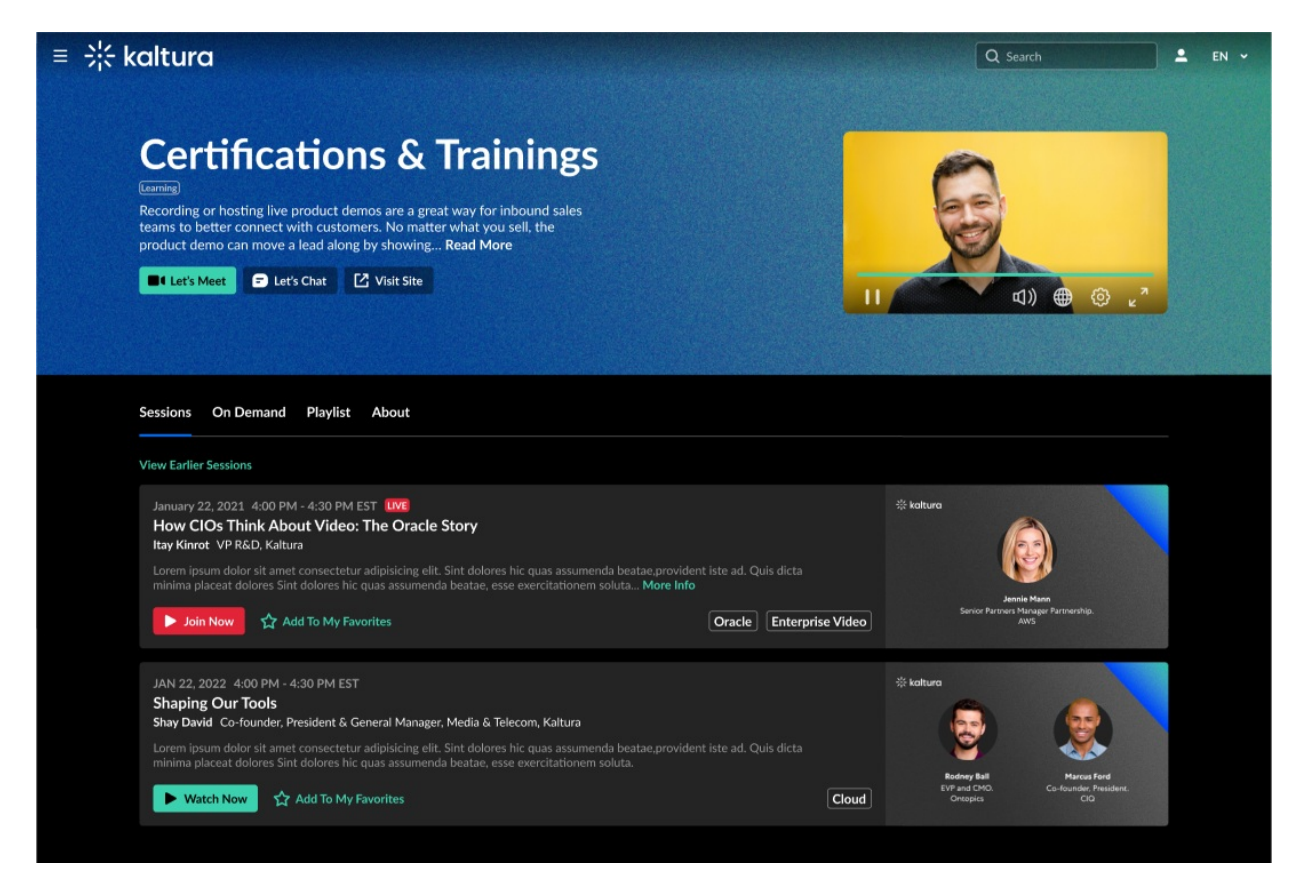

# Videos Tab

The Videos tab is automatically created when a VOD or non-video asset is associated with the channel.

# $\frac{1}{25}$  kaltura

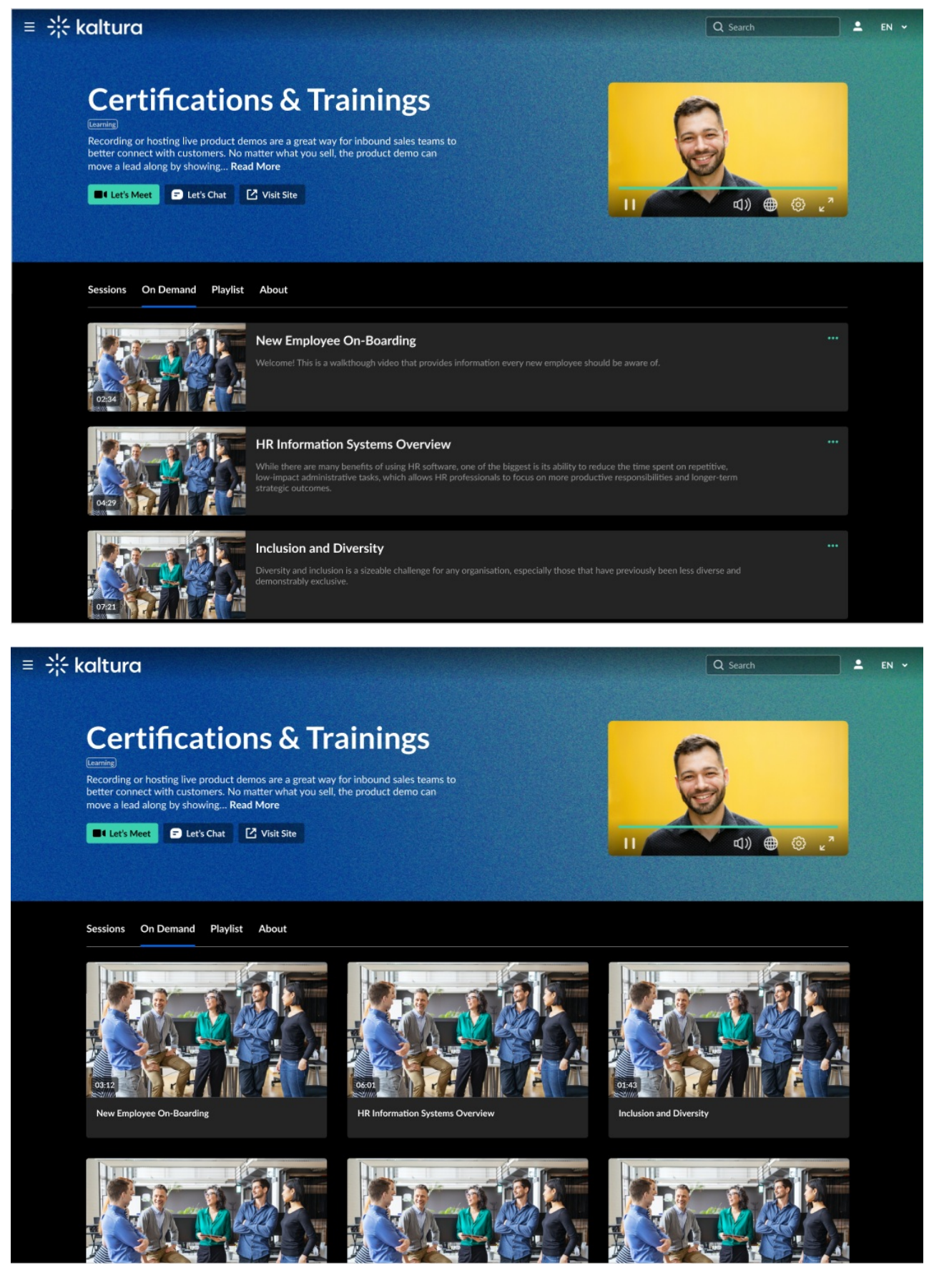

#### The content tab can appear in 2 grid options:

Copyright ©️ 2024 Kaltura Inc. All Rights Reserved. Designated trademarks and brands are the property of their respective owners. Use of this document constitutes acceptance of the Kaltura Terms of Use and Privacy Policy.

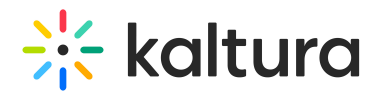

- 1. **List View (1)**
- 2. **Card View (2)**

# Playlist Tab

The Playlist tab automatically displays after a playlist is created in the channel. Your team will build the playlist(s) directly on the Kaltura platform.

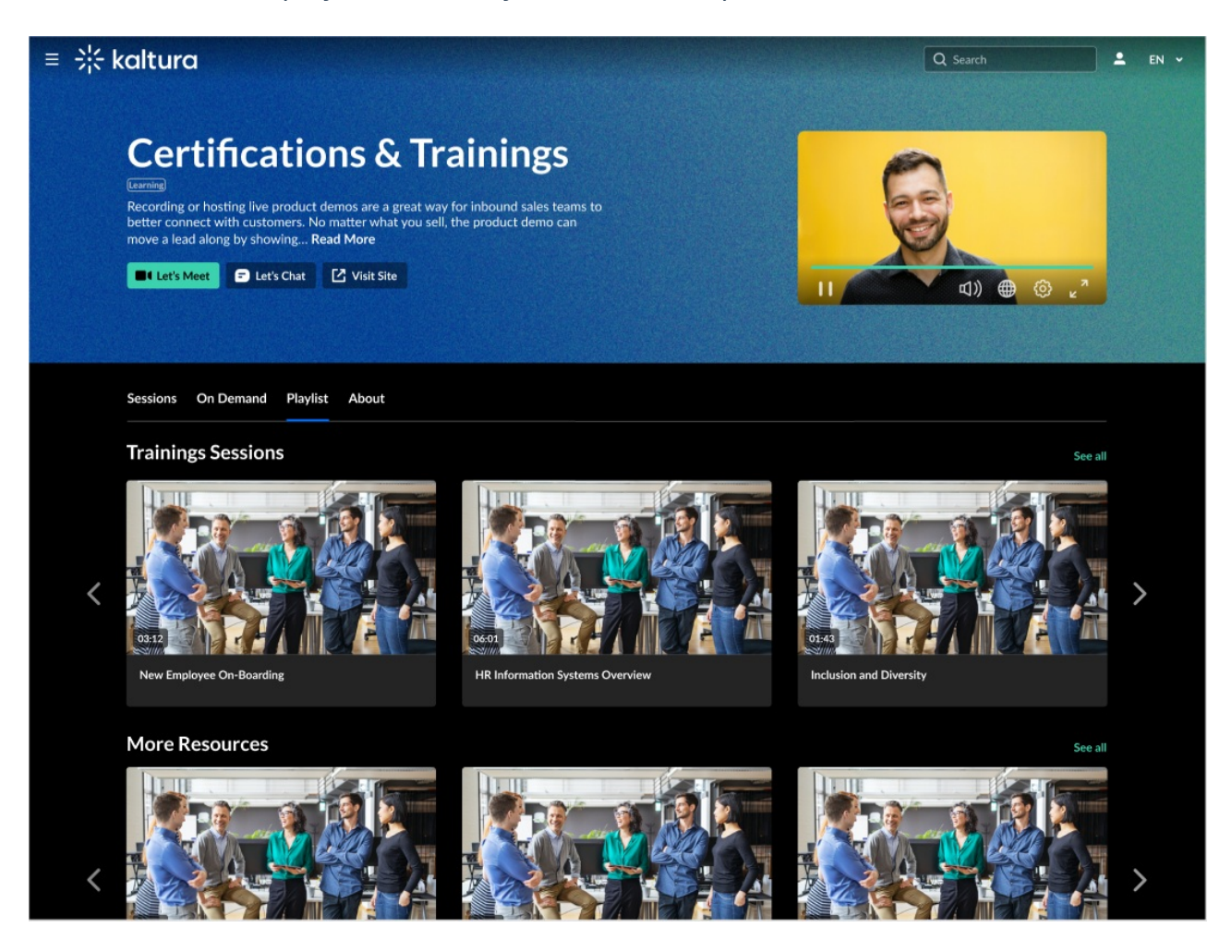

- Technical Specifications
- No limit on the number of playlists.
- No limit to the number of videos per playlist.

Playlist title - 60 char limit.